## **SQLite For Excel Crack Full Version [Mac/Win]**

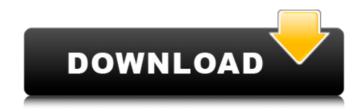

## **SQLite For Excel Free**

SQLite is a multi-purpose SQL database engine, optimized for small memory footprint and high performance. It was designed to store data on disk and in-memory in the same structure, and yet to offer applications a seamless experience. SQLite is inspired by PostgreSQL, the most successful and most used open source SQL database engine. It has been gaining adoption amongst developers, and now SQLite is being considered as the main competitor to Microsoft Access. With SQLite, any application can store its data on disk, and also inside the program's address space. On small memory devices, the data can be kept in memory, so that the application's memory footprint remains small. But the ability of SQLite to keep data in memory also comes with a price. The in-memory data is not permanent - the data can be deleted and even the applications themselves can be deleted, but the database is still there. The data remains on the disk, so if users reboot the machine the database is preserved. SQLite does not have a GUI. Instead you have a command line program, which is called sqlite3. Applications can access data from sqlite3 using the database file extension.db The.db file extension is not the name of a database - it is just the extension for the sqlite3 command line program. No database is present. This is the opposite of a database system like Access, where a database is the underlying name for a collection of data. To access the database, sglite3 must be run as follows: sglite3 YourDatabase.db You must give sglite3 the name of the database and a filename. The sglite3 database engine is oriented towards very fast memory access. This means that when lots of data is read or written at once, it's important to let the database move quickly from one place to another. If you have a lot of read operations to do, the database will spend most of its time moving data in and out of the main memory. This means that there is not a great deal of CPU time for your program to do something else. If you have lots of small write operations to do, the database will spend most of its time shutting down or freeing up memory. This means that your program will have lots of available CPU time, but not very much of it. Don't think that the database only does the reading and writing. On average, the database reads and writes around 8 times more than the number of times a single program reads

# **SQLite For Excel Serial Key Free For PC**

From VBA alone you can call SQLite - with the help of this simple wrapper, you can use your VBA code to access SQLite without recompilation. SQLite provides a JSON array for string (string[]), integer (integer[]), bool (bool[]), floating point (double[]), and time (time[]), and also a decimal (decimal[]). VBA does not know these data types, but SQLite parses the parameter as a specific datatype and returns the requested value. SQLite for Excel For Windows 10 Crack Screenshot: (I.7) Installing the SQLite package In order to get access to the packages, users need to download SQLite-for-Excel.xls from the official website, and the distribution archive. For a specific distribution, the download can be made through the page at the bottom of the specified archive. Please note the filetype of the resulting archive is not recognized by Windows Explorer, so users need to select a proper program for that (such as WinRAR or 7-zip). Before the installation, users need to install the VBA IDE of their choice. If the option to automatically install is enabled, Excel will ask the user what version of Excel they have and suggest an appropriate DLL to be downloaded. After the VBA DLL has been downloaded and installed, the user needs to decompress the archive, and navigate to where the VBA application is stored. Excel will automatically find the DLL file, and ask the user to select an option for the file to be added to the required references. Click OK to proceed. In the case of commercial software, it is recommended that the file be installed in the location of the main application, which is found by default under Excel\ThisWorkbook\References. (I.8) Installing the DLL into the user profile To avoid having the installation fail each time the application is run, Excel creates a folder in the user profile. This is where it is stored, and from here the DLL can be accessed via the path VBA; VBA\SQLiteForExcel\SQLiteDLL.dll. In case you prefer having the DLL in its own folder you can change the location by going to Tools\Options\Microsoft VBA

| \References and clicking the option Add references to the user profile. (I.9) Installing the package into Excel SQLite For Excel 3a67dffeec |
|----------------------------------------------------------------------------------------------------|
|                                                                                                    |
|                                                                                                    |
|                                                                                                    |
|                                                                                                    |
|                                                                                                    |
|                                                                                                    |
|                                                                                                    |
|                                                                                                    |
|                                                                                                    |
|                                                                                                    |
|                                                                                                    |
|                                                                                                    |
|                                                                                                    |
|                                                                                                    |
|                                                                                                    |
|                                                                                                    |
|                                                                                                    |
|                                                                                                    |
|                                                                                                    |
|                                                                                                    |
|                                                                                                    |
|                                                                                                    |
|                                                                                                    |
|                                                                                                    |
|                                                                                                    |
|                                                                                                    |
|                                                                                                    |
|                                                                                                    |

#### **SQLite For Excel**

Create a database with the SQLite or SQLite 3. It is not possible to use both at the same time. The "File" menu includes two additional buttons for this type of databases: "New Database File" to create a new file in the user's computer that is bound to a known database file, and "Export Database File to Package" to export the database file in a SQLite 3 package (Excel AddIn) ready to use on another computer. The "Options" menu include the options you want to activate or deactivate when using SQLite for Excel. The database is opened for editing or reading. The file operations are implemented using the same commands as in SOLite, therefore, the file operations can be considered as a replacement of the commands already present in the SQLite. The SQLite only executes operations in the "master file". So the operations called from the "master file" can be executed without changing the main database. For example, the "create table" command is not executed by SOLite, but the tables are created in the "master file" instead. After that, they are loaded in the current workspace. The "Create Table" is not present in SQLite3, but you can use the \*-TableExists\* command to check if the table already exists. To get a better understanding of SQLite, you can use the SQLite console included in the archive, or use the commands present in the demo code. SQLite Console: The SQLite console allows you to execute the commands present in the SQLite3. This includes creating tables, adding columns, rows, data and other tasks in the database created in the previous step. SQLite Development Kit Architecture and Database Engine: The development kit of SQLite-1.0.80.0 is composed of two files: A dynamic link library (DLL), which contains the core code of the library, And a set of makefiles and headers that enable the development of programs using the dynamic link library. The DLL is provided as a shared library. In order to load the library, some additional information must be sent. After that, the library can be loaded and the commands executed. The DLL is provided in an "interface" file. When required, a function call is called and the required information (structures and types) is sent. The DLL uses structures in the

#### What's New In SQLite For Excel?

SOLite for Excel is a small.xls file that allows to use a SOLite database in your Office VBA project. This is a great and handy way to save some space on the hard disk. SOLite is a lightweight library that can be implemented as a single dll file. The primary features of SQLite for Excel are listed below: 1. Simple SQL Database. The implementation is based on a single dll (SOLite.DLL). User can choose to install it on the hard disk. The other option is to have a web server that will host the database. 2. Fast performance. When SQLite database is installed on the hard disk, performance is fast and independent of where and how it is used. 3. Small size. SQLite database is very small and fits on all typical Office application, even on mobile devices. 4. Simple access. SQLite databases are accessed by using standard SQL syntax and the database engine treats every query as a separate task. 5. Transparent implementation. The SQLite dll can be treated as a standard COM assembly. It does not require to register or any other configuration. 6. Simple connection string. The connection string consists of a space separated list of values. The connection string is compatible with standard VBA CREATE statement. Application Requirements: • Microsoft Visual Studio 2008, 2010 or 2012 • Microsoft Office Excel 2007, 2010, 2013 and 2016 Database Requirements: • SQLite 3.20 or above. • SQLite Installers to test your SQLite installtion. SQLite is one of the best solutions to get started to SQL, especially since it provides a guick way to create a database and manage it. Not only is it lighter than the standard SQL, but it is also easier to navigate making it suitable for less tech-savvy users. SQLite for Excel is a tiny wrapper that enables developers to access SQLite libraries from VBA. In other words, the DLL included allows the calls from VBA to be passed to an SQLite server without parameter changes. To get started, simply decompress the archive in the desired location on the computer and open the VBA editor along with the Distribution\SQLiteForExcel.xls file. The next step entails the analysis and running of the example test code in the demo module. A noteworthy benefit of employing the wrapper is that developers now have a high-performance path to the API functions. Therefore, the semantics of the

#### **System Requirements:**

Windows 7 64-bit Minimum system requirements: Minimum system requirements: Processor: 2.8 GHz dual core CPU 2.8 GHz dual core CPU Memory: 1 GB RAM 1 GB RAM Video: NVIDIA Geforce GTX 460/AMD Radeon HD 4870 (HD 5670/HD 6870) NVIDIA Geforce GTX 460/AMD Radeon HD 4870 (HD 5670/HD 6870) Hard Drive: 10 GB free space 10 GB free space Sound Card: DirectX 11 compatible sound

http://lasdocas.cl/?p=9323

https://www.carnivaljunction.com/wp-content/uploads/2022/07/SmartCapsLock.pdf

https://trek12.com/supereasy-live-defrag-for-pc-2022/

https://cupcommunity.com/wp-

content/uploads/2022/07/Office Tab Enterprise Crack With Registration Code Free Download Latest2022.pdf

https://movingservices.us/wp-content/uploads/2022/07/DBSvnc\_for\_MS\_FoxPro\_SOLite.pdf

https://deeprooted.life/wp-content/uploads/2022/07/USB Safeguard Free Crack.pdf

http://apasisapun.ro/?p=50520

http://eventaka.com/?p=29161

https://mir-vasilka.ru/wp-content/uploads/2022/07/Portable Folderico LifeTime Activation Code.pdf

http://www.nkp2day.com/mv-movies-collection-crack-for-windows-2022/

https://skincaresadvice.com/secretary-it-full-product-key-download/

https://concourse-pharmacy.com/2022/07/08/fontinfo-activation-code-free-x64-2022/

https://www.indianhomecook.com/wp-

content/uploads/2022/07/Xml\_Handler\_NET\_Crack\_License\_Key\_Full\_Free\_Download.pdf

https://automarkt.click/wp-content/uploads/2022/07/Kaspersky\_Safe\_Kids\_Serial\_Key\_Free.pdf

https://wanoengineeringsystems.com/softklan-android-video-converter-2-7-0-0-crack-incl-product-key-for-windows-

latest-2022/

https://slitetitle.com/wp-content/uploads/2022/07/Portable SQL Compact Query Analyzer .pdf

http://www.studiofratini.com/football-scoreboard-pro-2-0-2-0-free-download/

https://www.greatescapesdirect.com/wp-content/uploads/2022/07/Core\_Temp\_Grapher\_\_Crack-1.pdf

https://madisontaxservices.com/wp-content/uploads/2022/07/FullOn Crack Activation Code Free Download.pdf

http://atmecargo.com/?p=10127